**ライススキャンご利用マニュアル <アプリ画面の説明>**

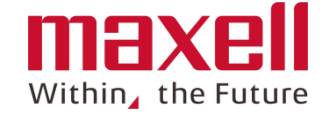

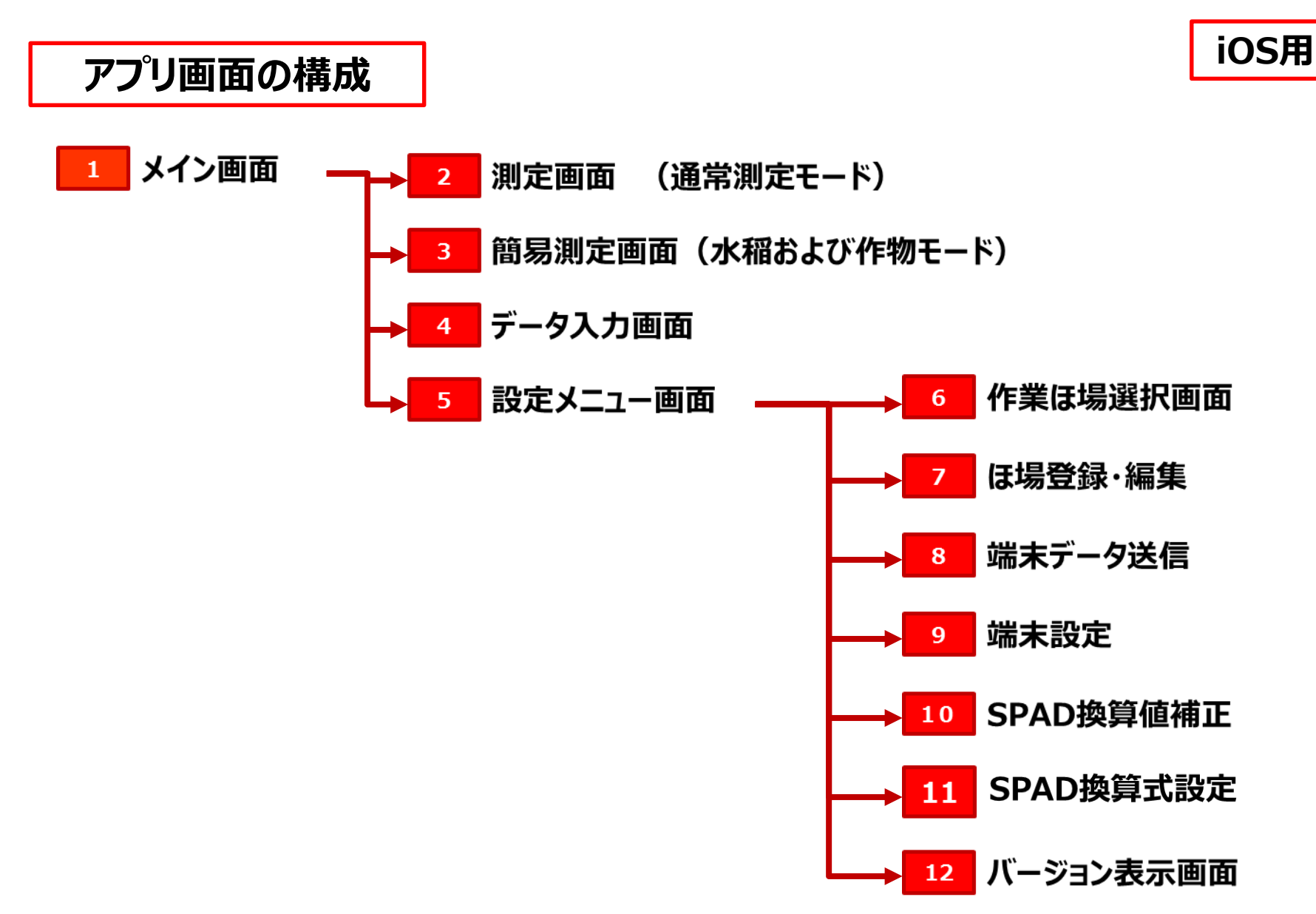

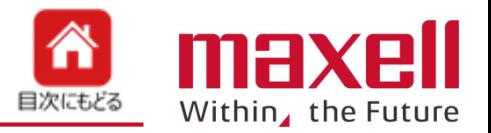

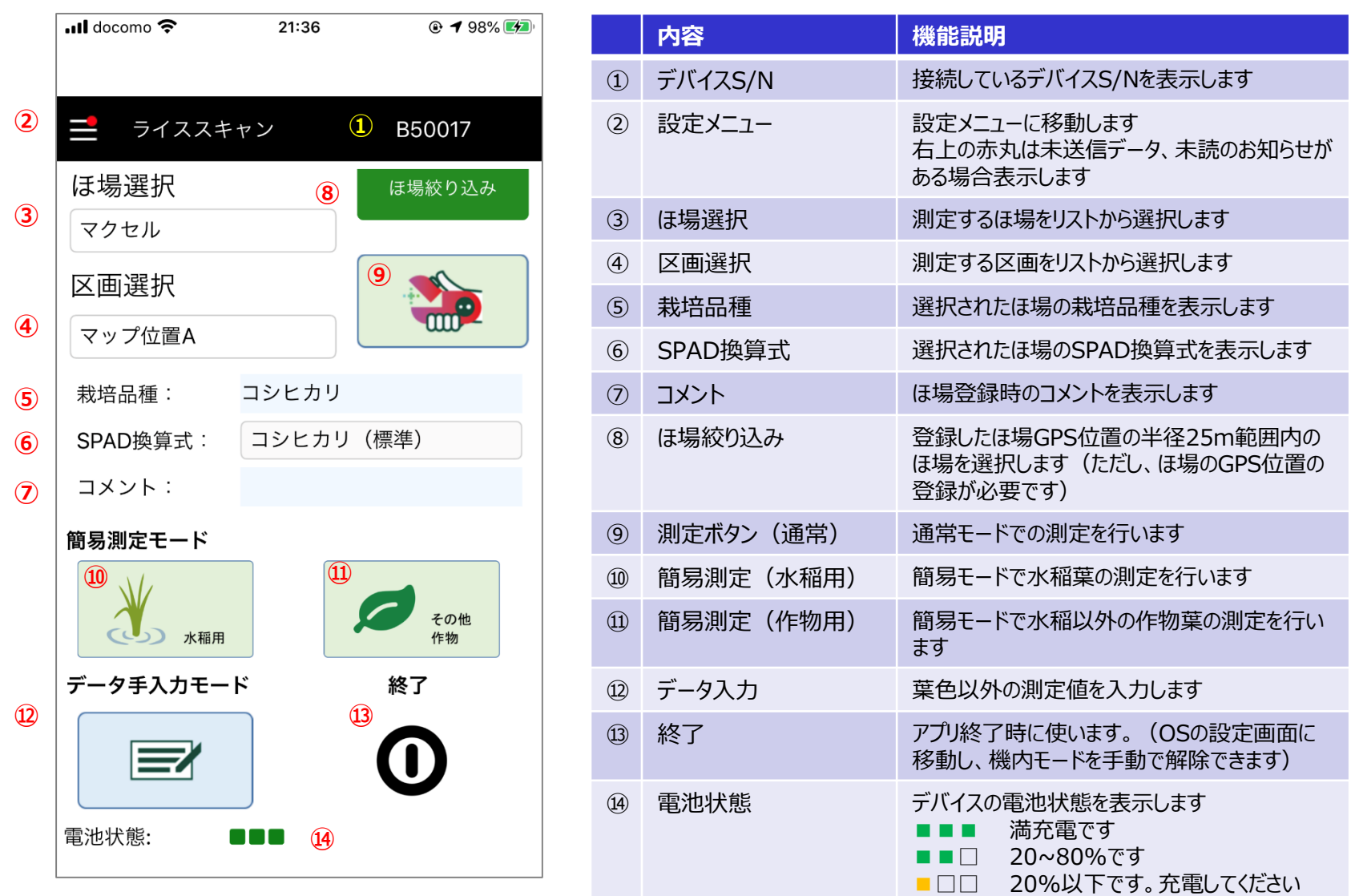

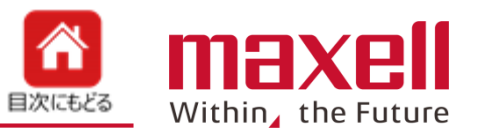

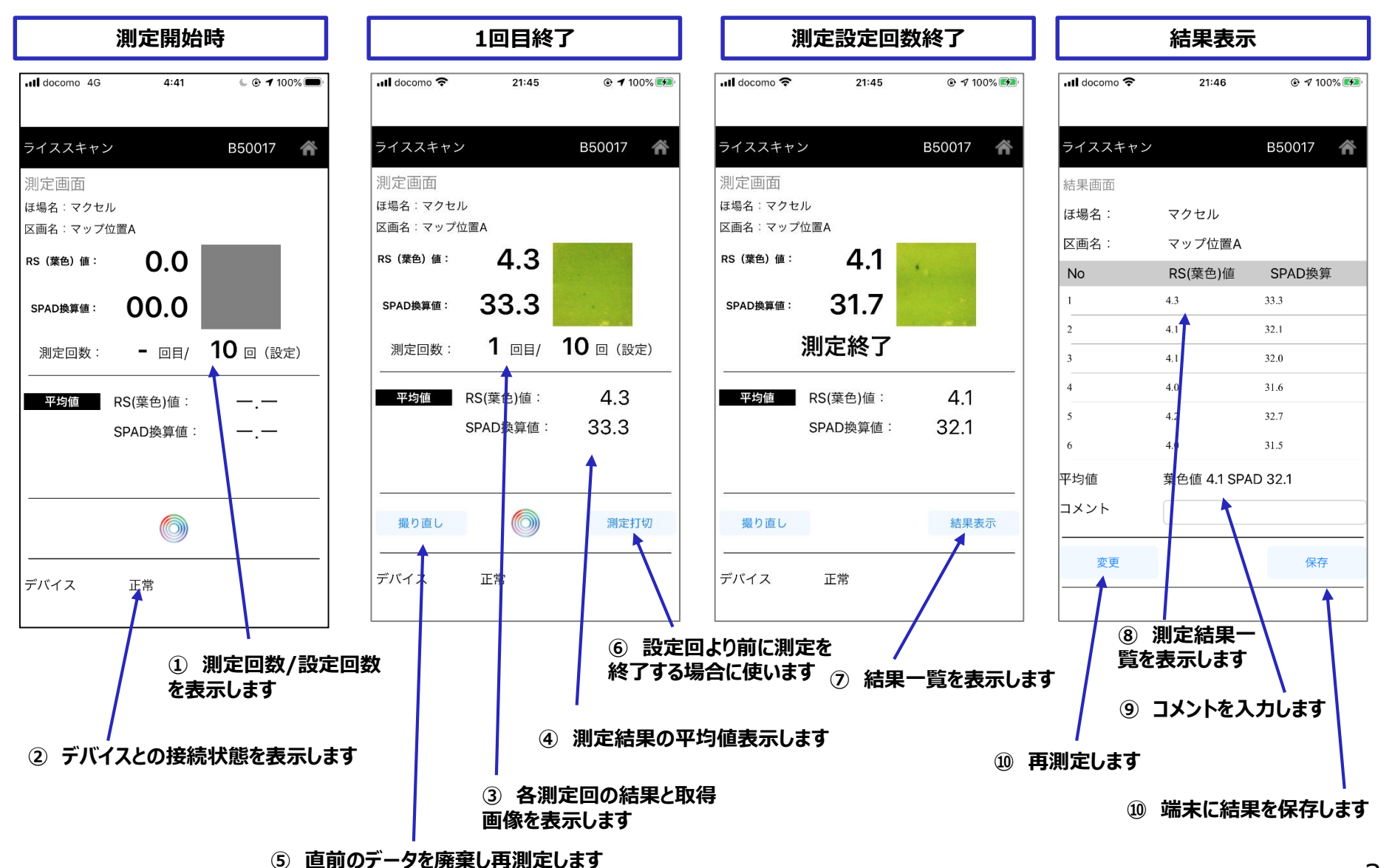

©All Rights Reserved, Copyright 2019 Maxell, Ltd.

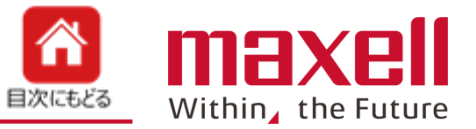

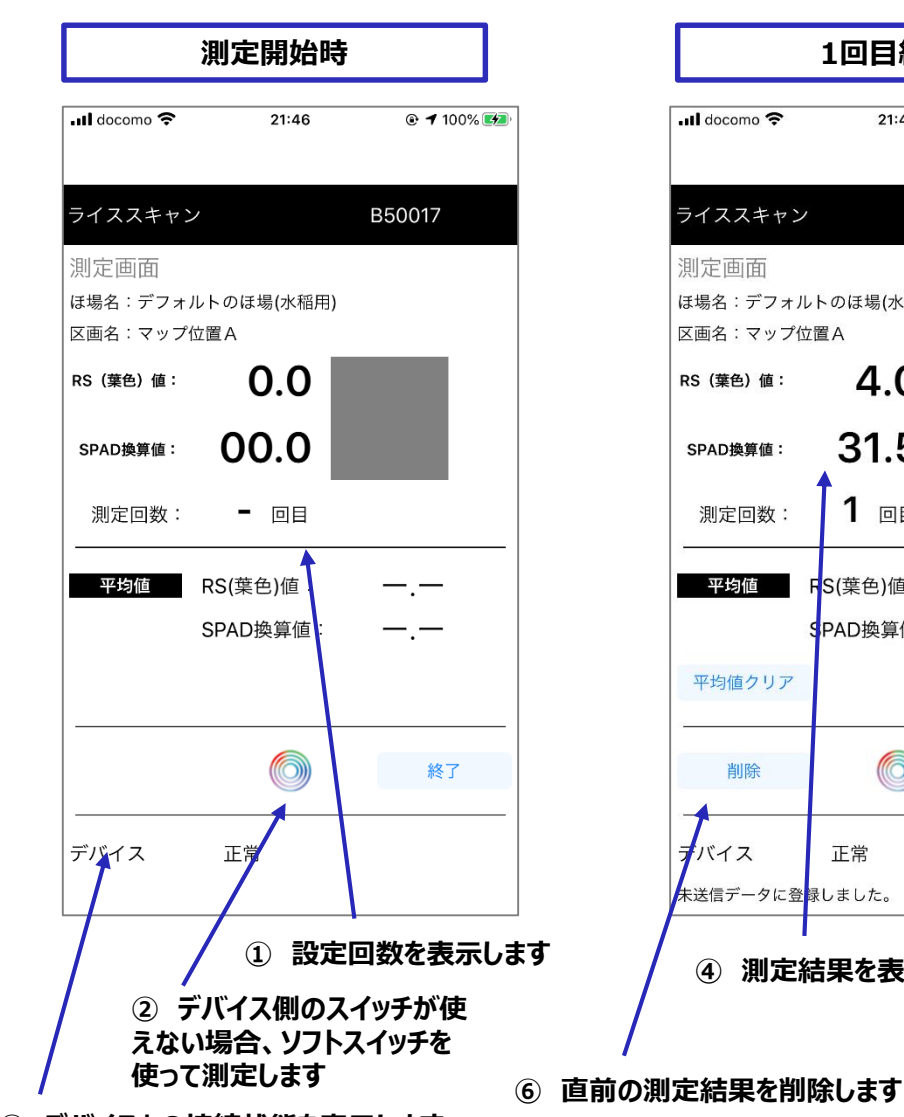

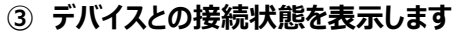

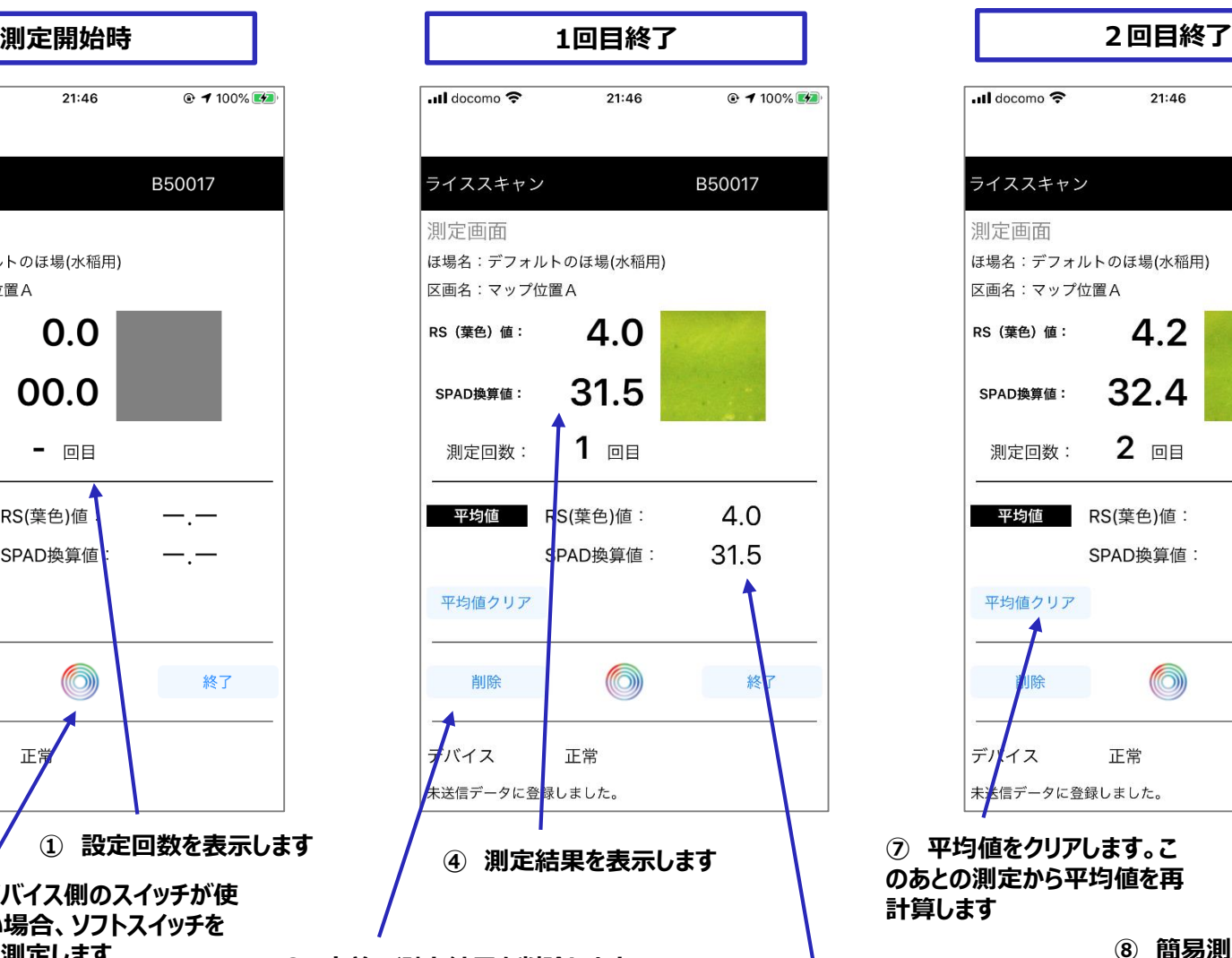

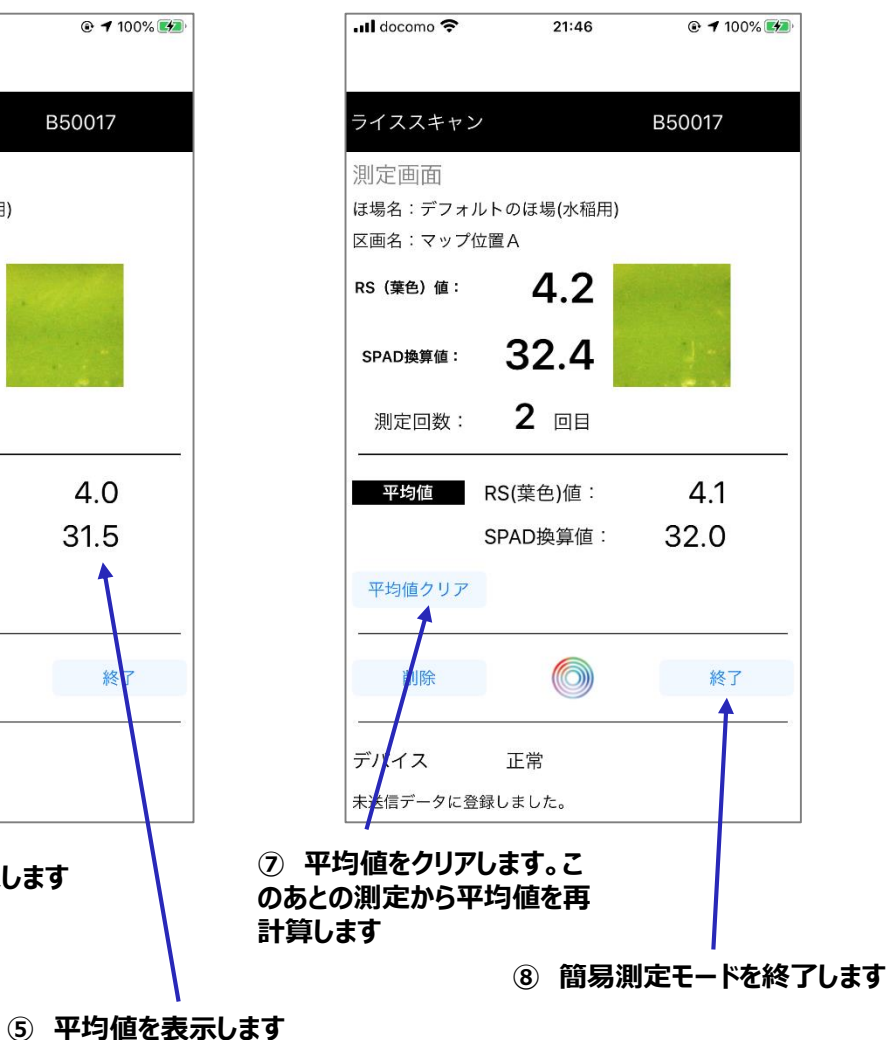

## **データ入力画面**

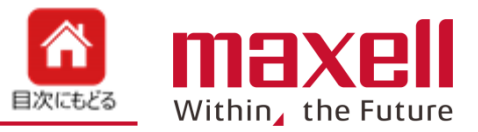

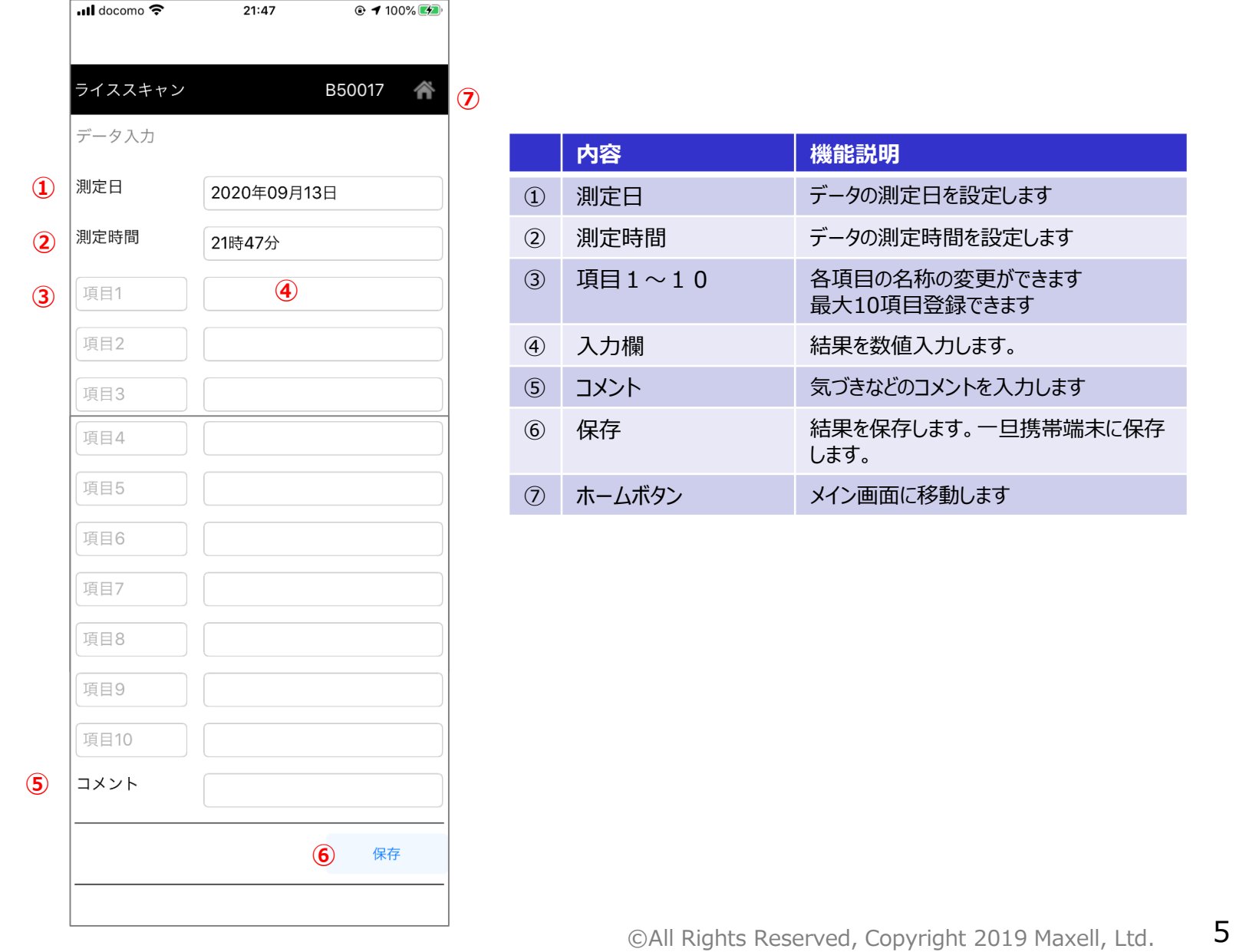

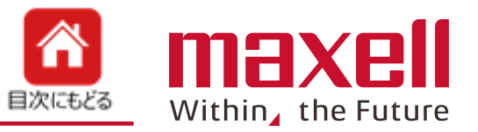

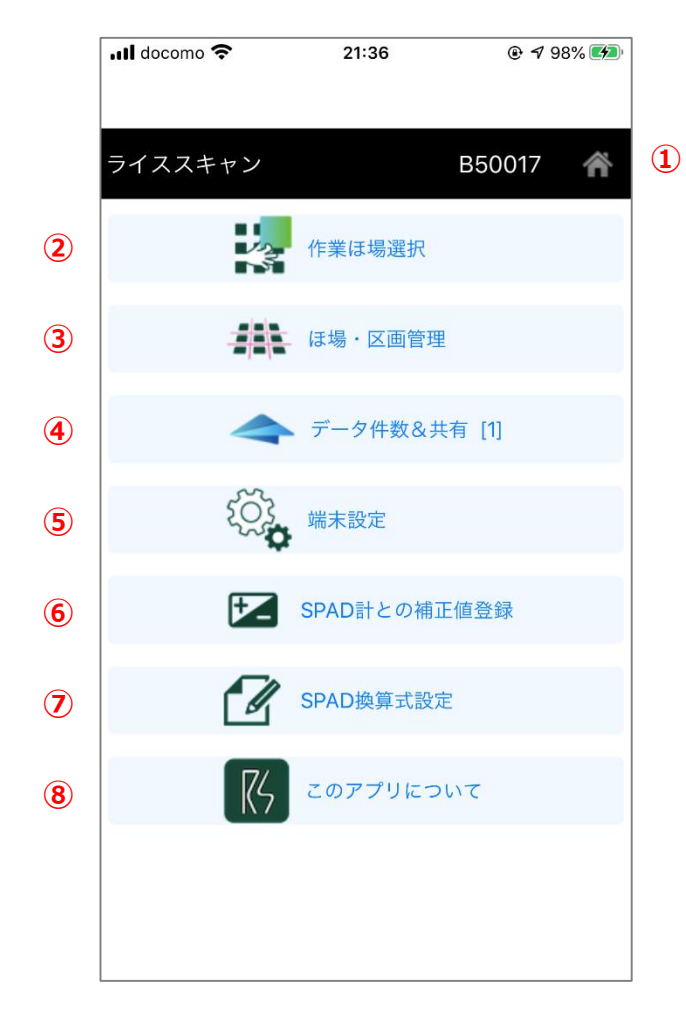

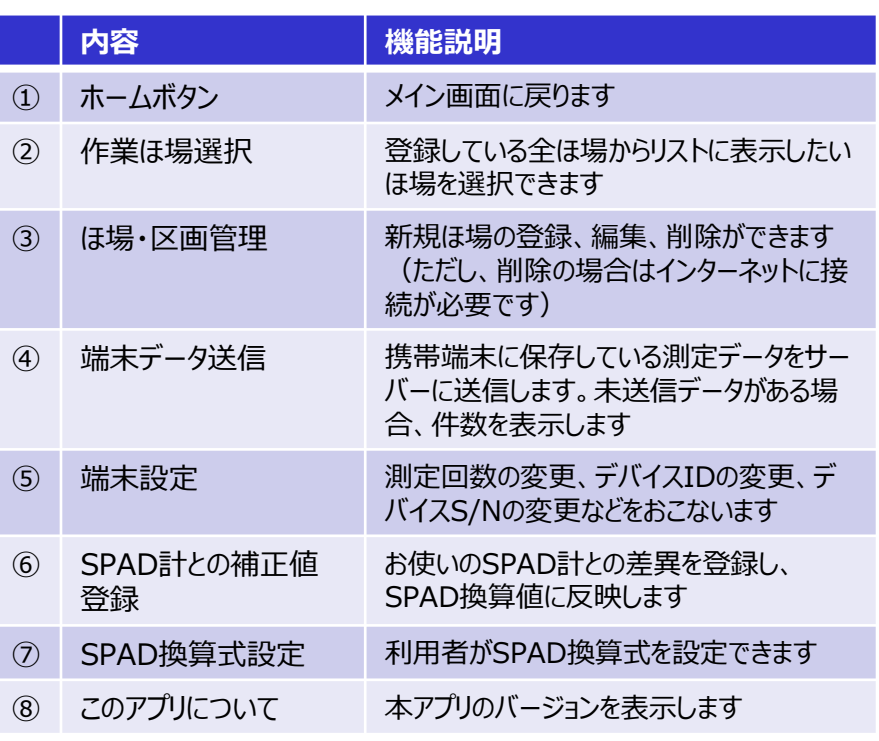

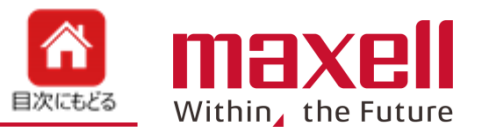

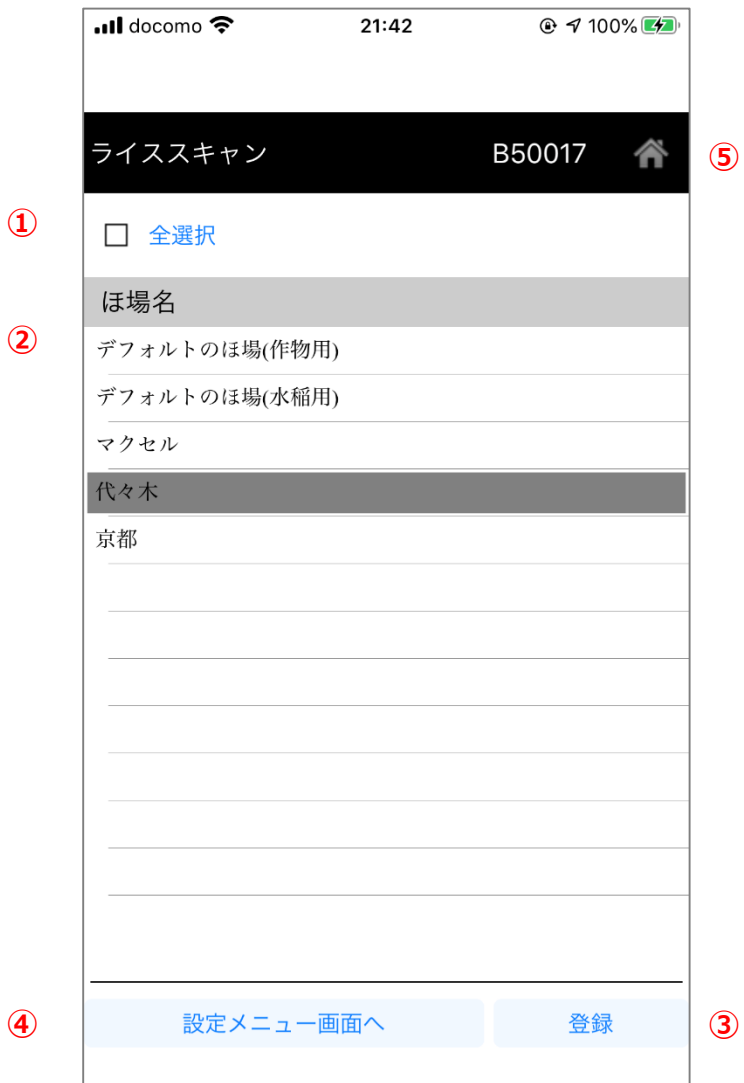

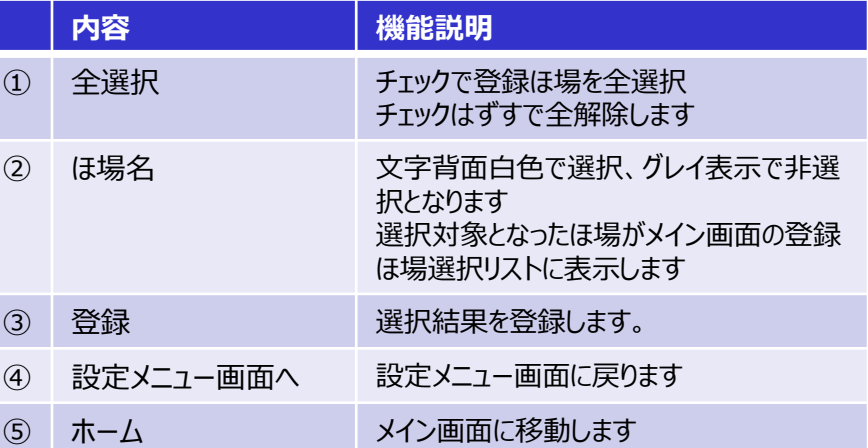

©All Rights Reserved, Copyright 2019 Maxell, Ltd. 7

**①**

**all** docomo **?** 

ライススキャン

ほ場名

マップ位置1

マップ位置2

マップ位置3

マップ位置4

住所 面積 栽培品種 作物

品種 その他品種 坪あたり株数 SPAD換算式設定 換算値を使用しない

コメント

マップ位… マップ位… マップ位… マップ位置E マップ位置F マップ位… マップ位… マップ位置 マップ位置J

 $\mathbf{1}$ マップ位…  $\circ$ 

 $\circ$ 

 $\circ$ 

 $\circ$ 

 $\circ$ 

ほ場・区画管理画面へ

**②**

**⑪**

**⑫**

**⑬**

**⑭**

保存

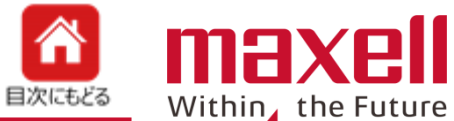

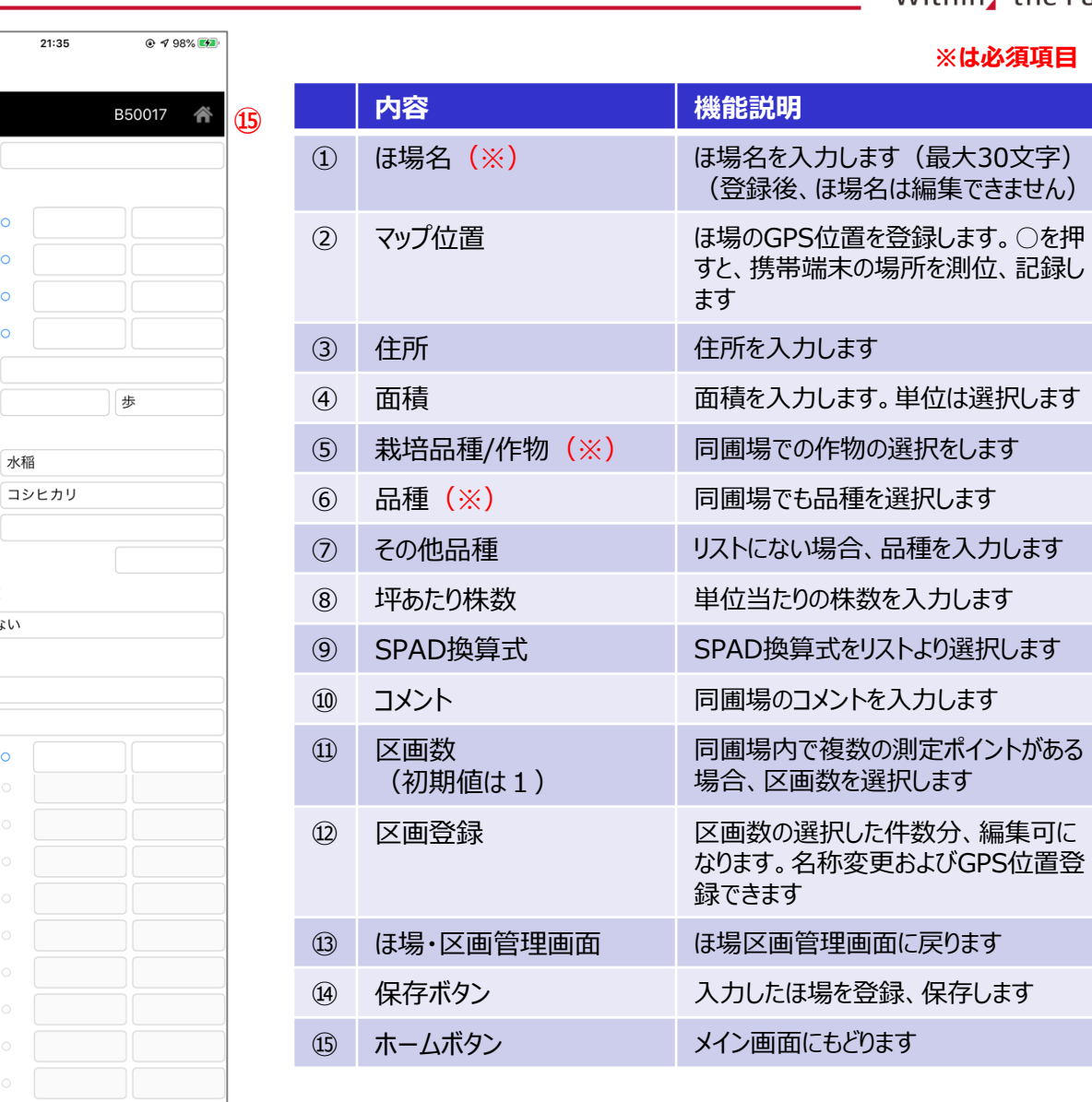

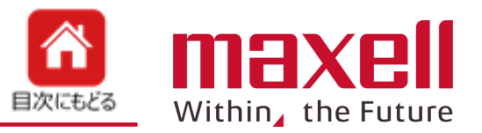

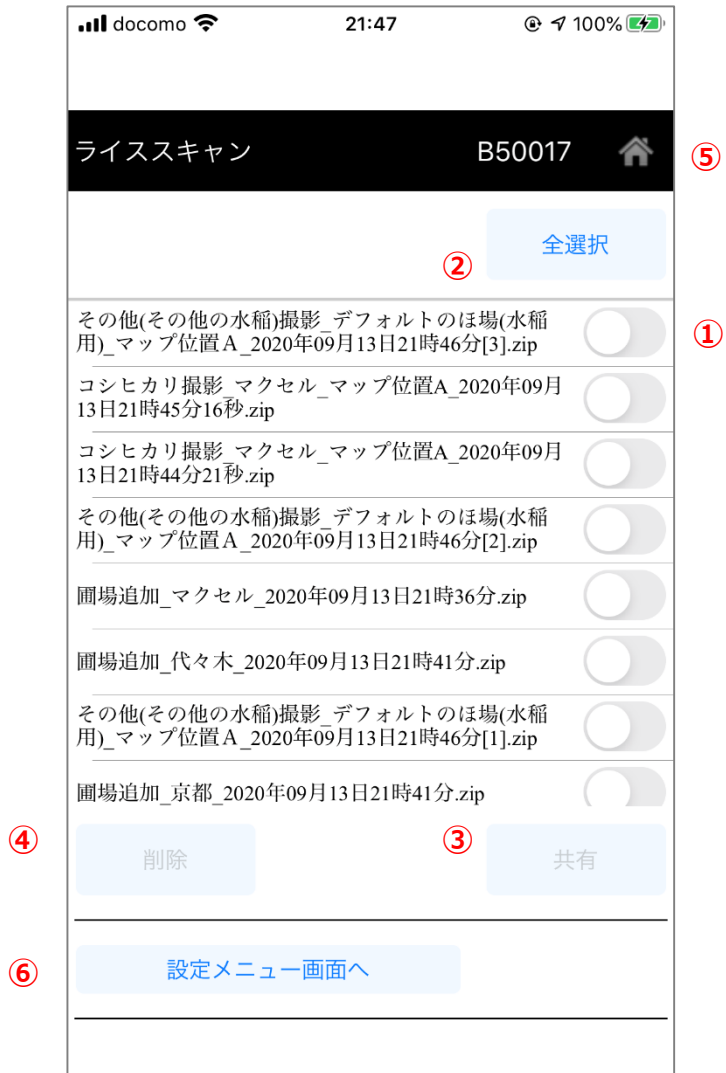

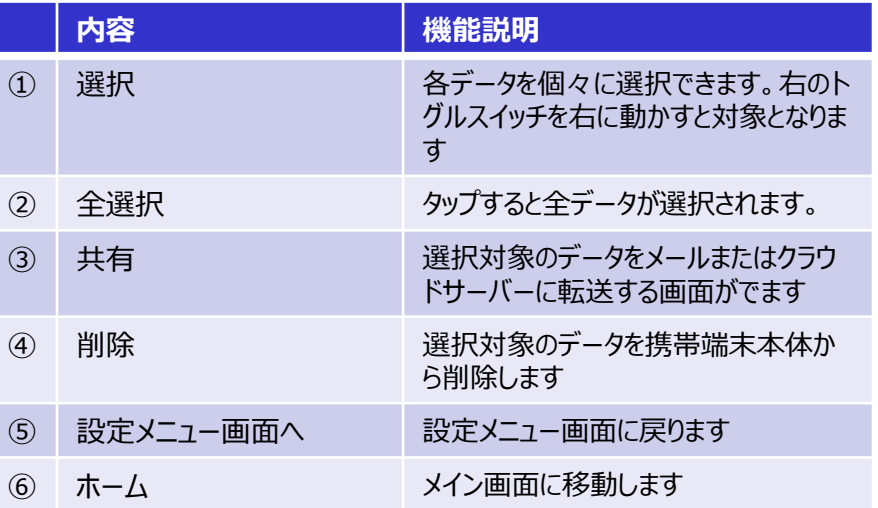

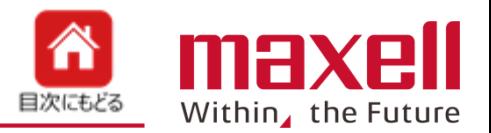

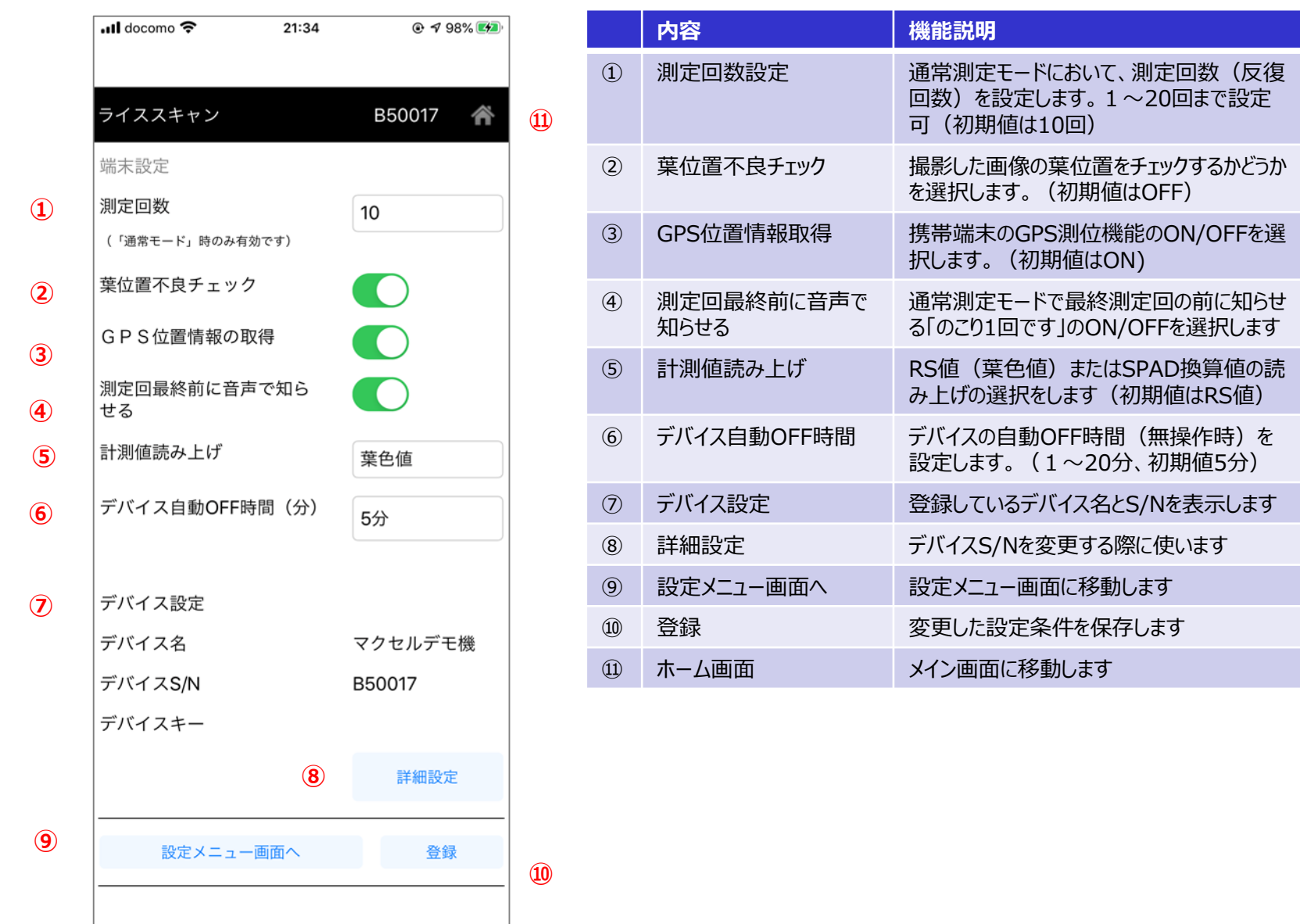

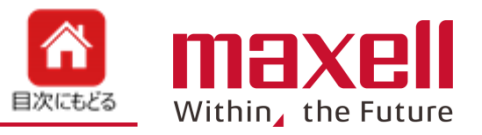

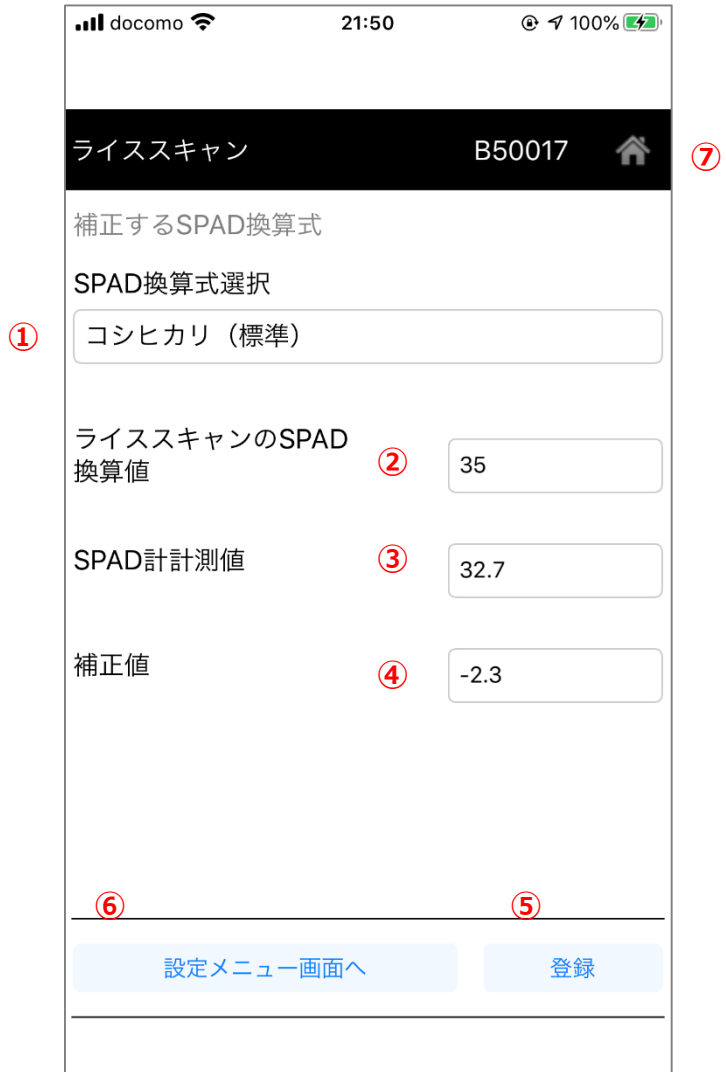

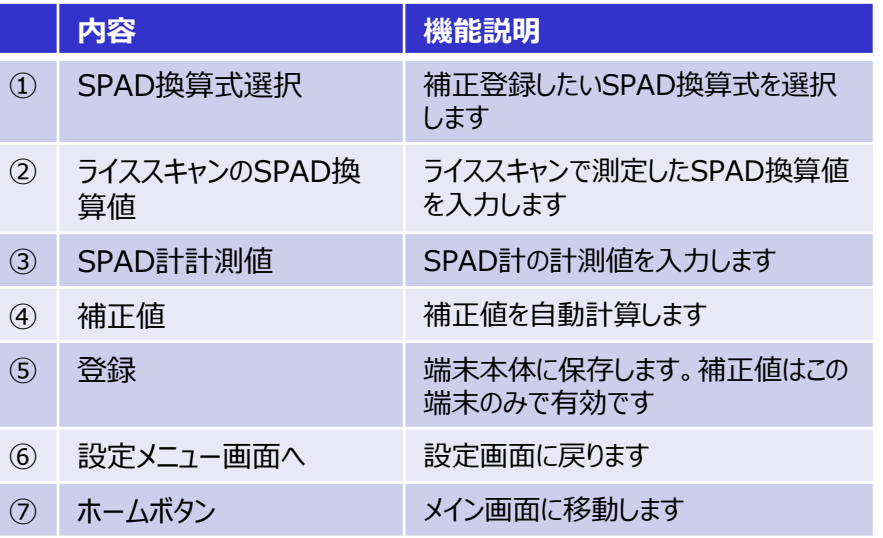

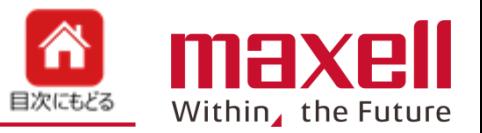

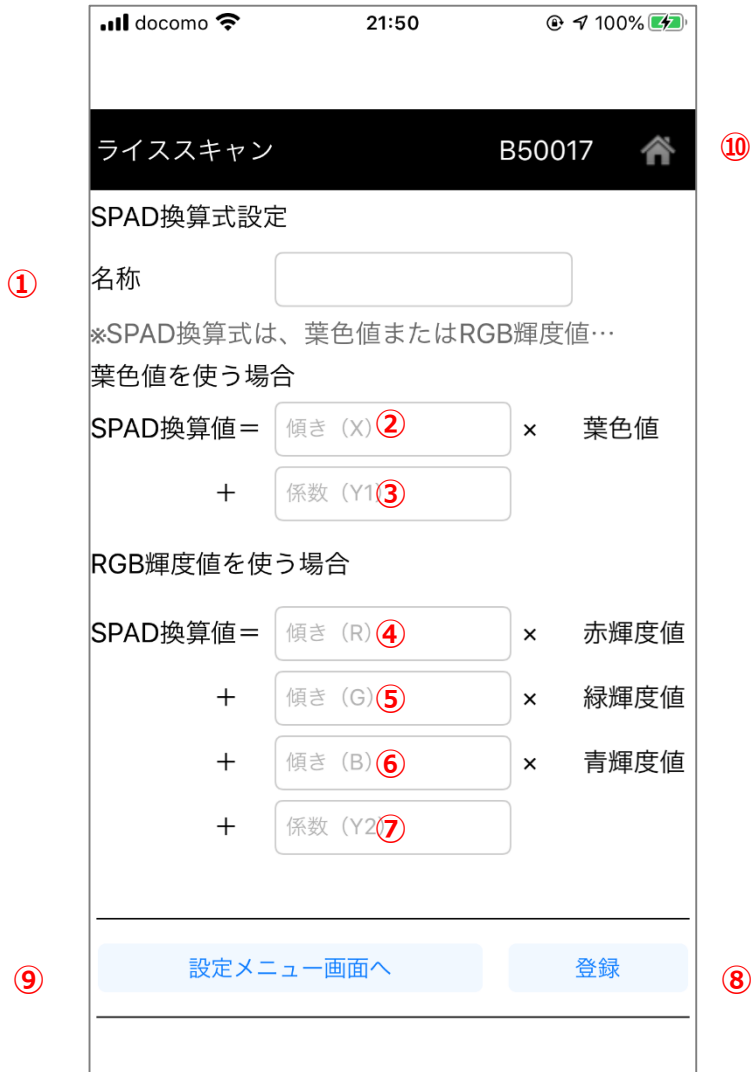

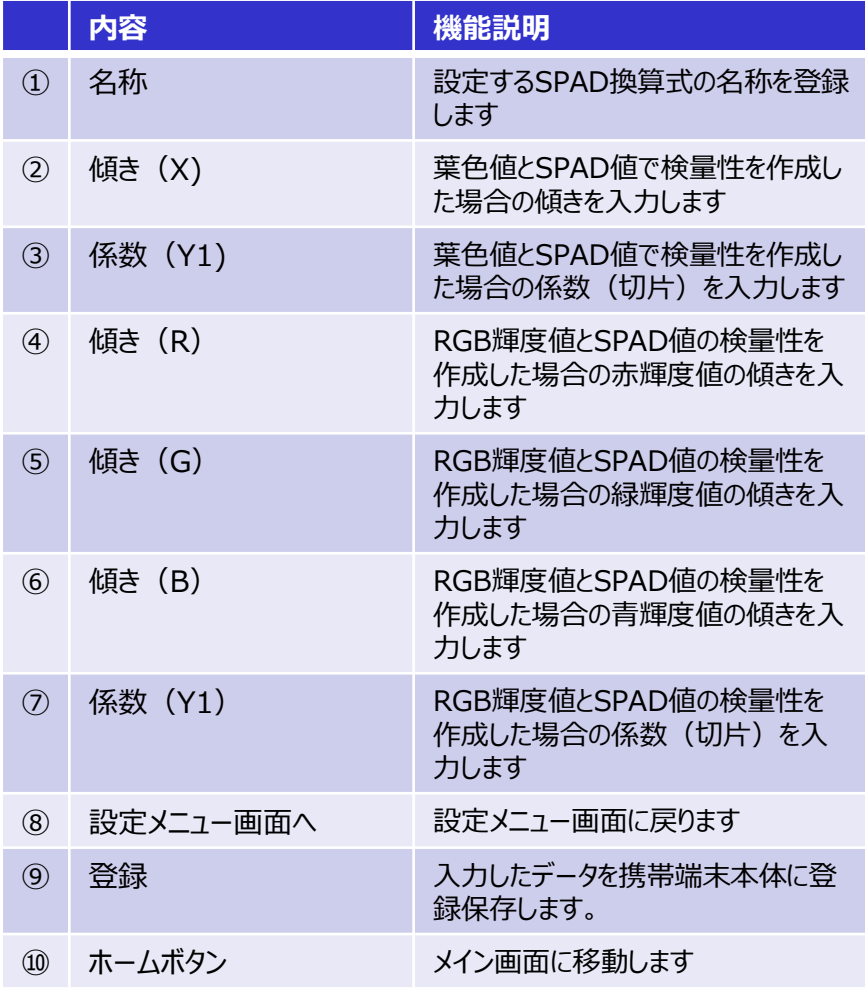

備考: 登録できる換算式は最大5件です。葉色値とRGB輝度 値の両方を登録することはできません。

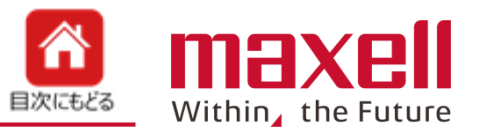

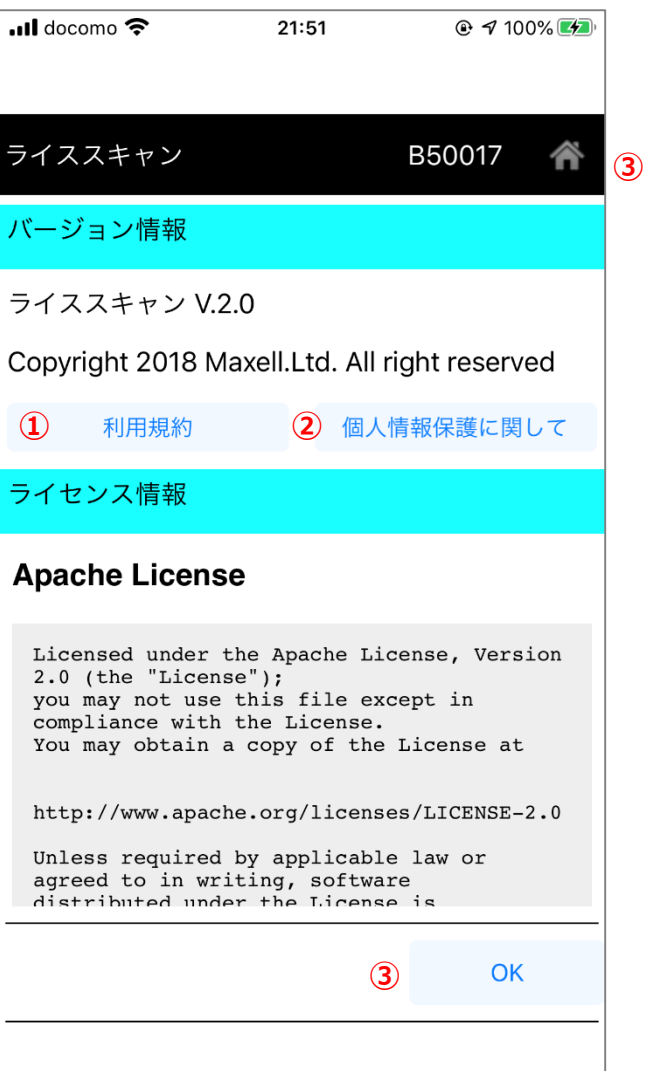

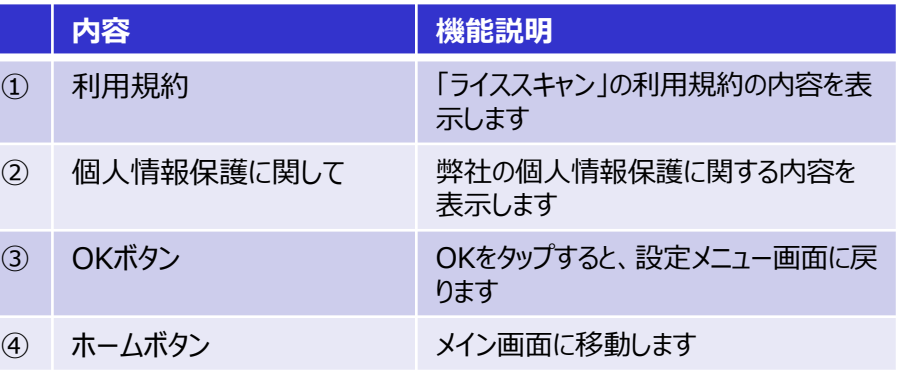